### ΟΔΗΓΙΕΣ ΓΙΑ POWER POINT 2003

**ΑΚΟΛΟΥΘΗΣΤΕ ΤΑ ΠΑΡΑΚΑΤΩ ΒΗΜΑΤΑ**

# ANOIF $\Omega$  TO POWER POINT  $_{(1)}$

#### **ΤΟΤΕ ΘΑ ΕΜΦΑΝΙΣΤΕΙ Η ΟΘΟΝΗ**

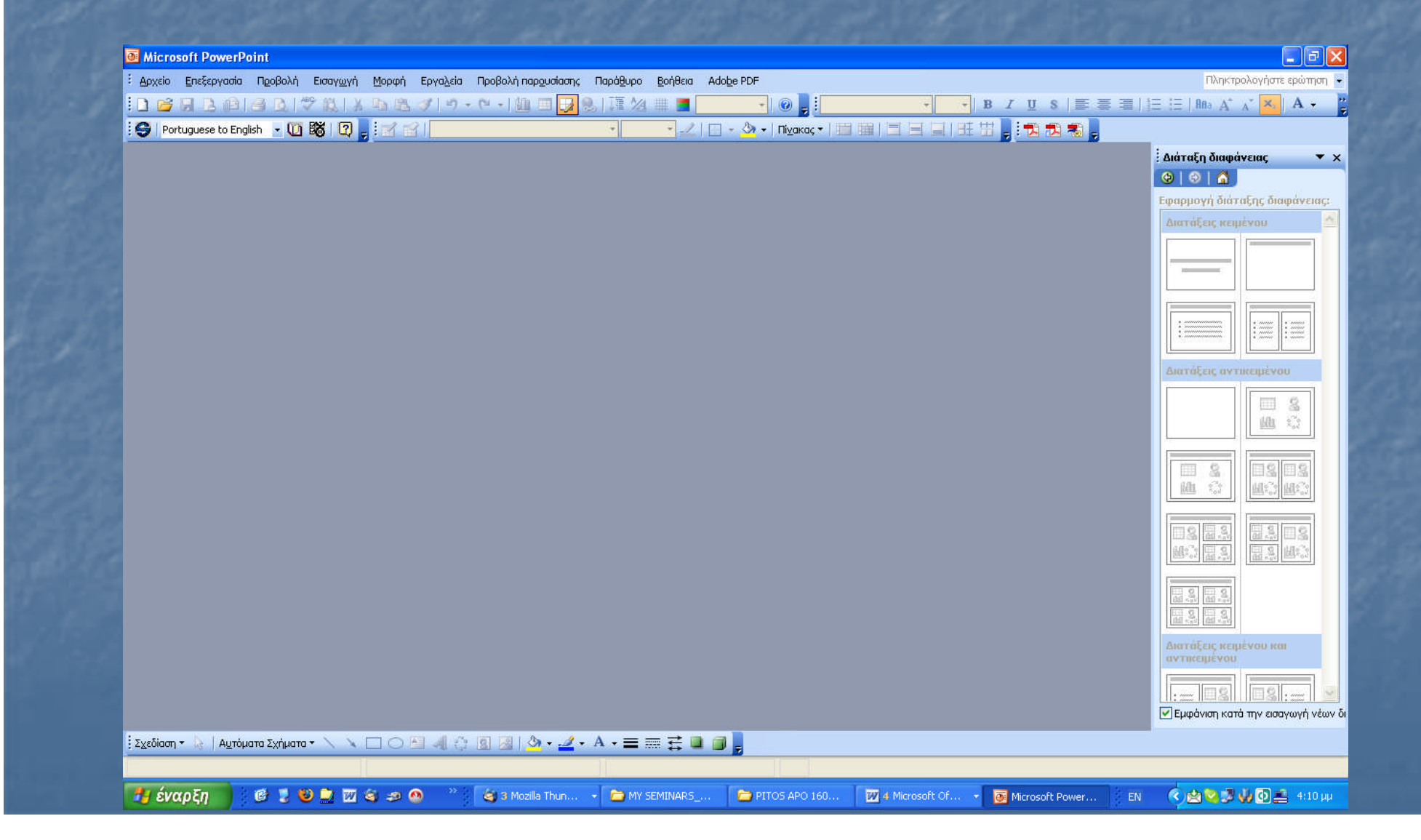

# ΑΝΟΙΓΩ ΤΟ POWER POINT (2)

#### **ΕΝΑΛΛΑΚΤΙΚΑ ΜΠΟΡΕΙ ΝΑ ΕΜΦΑΝΙΣΤΕΙ Η ΟΘΟΝΗ**

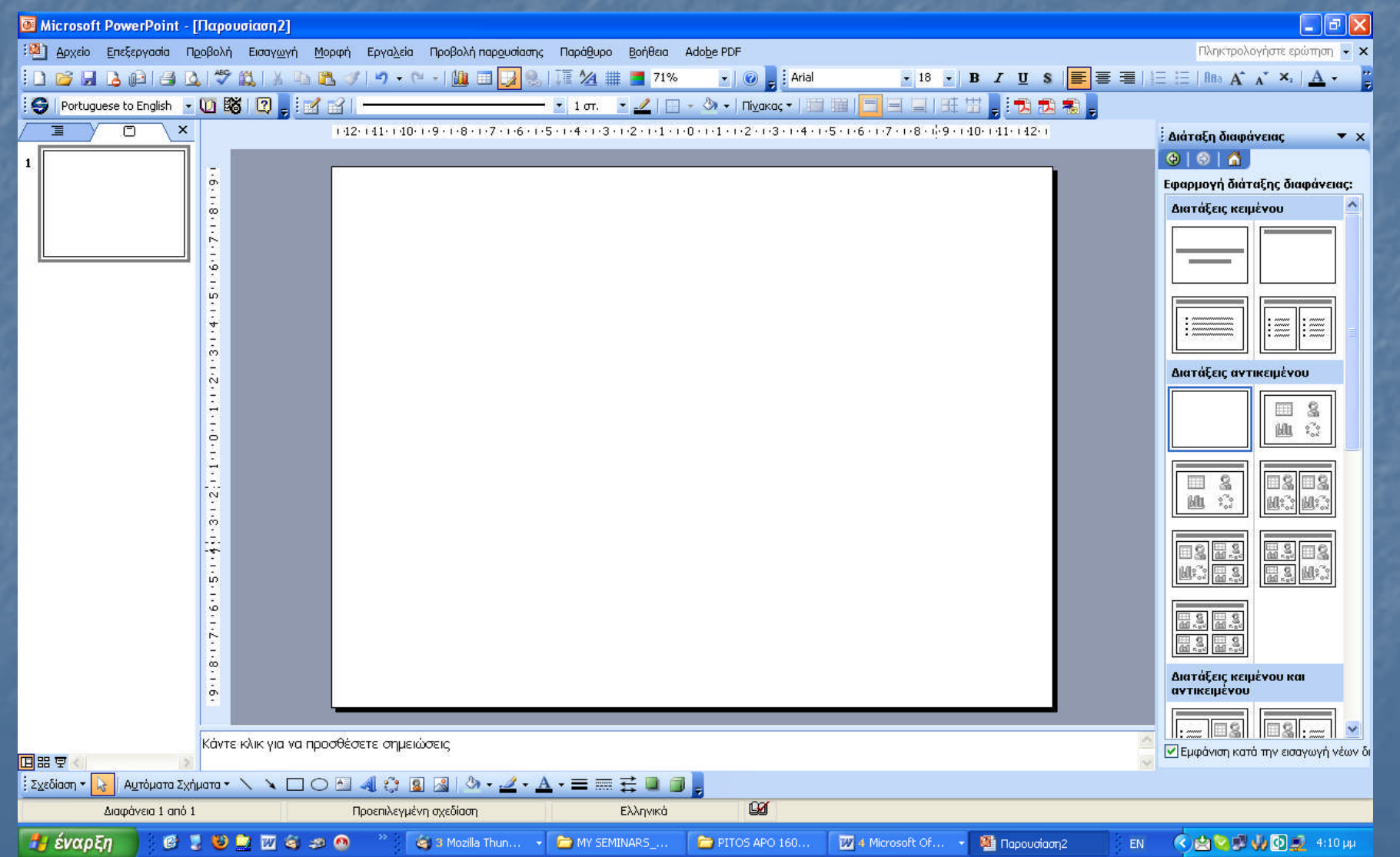

# ΑΝΟΙΓΩ ΤΟ POWER POINT (3)

#### **ΑΚΟΜΗ ΕΝΑΛΛΑΚΤΙΚΑ ΜΠΟΡΕΙ ΝΑ ΕΜΦΑΝΙΣΤΕΙ Η ΟΘΟΝΗ**

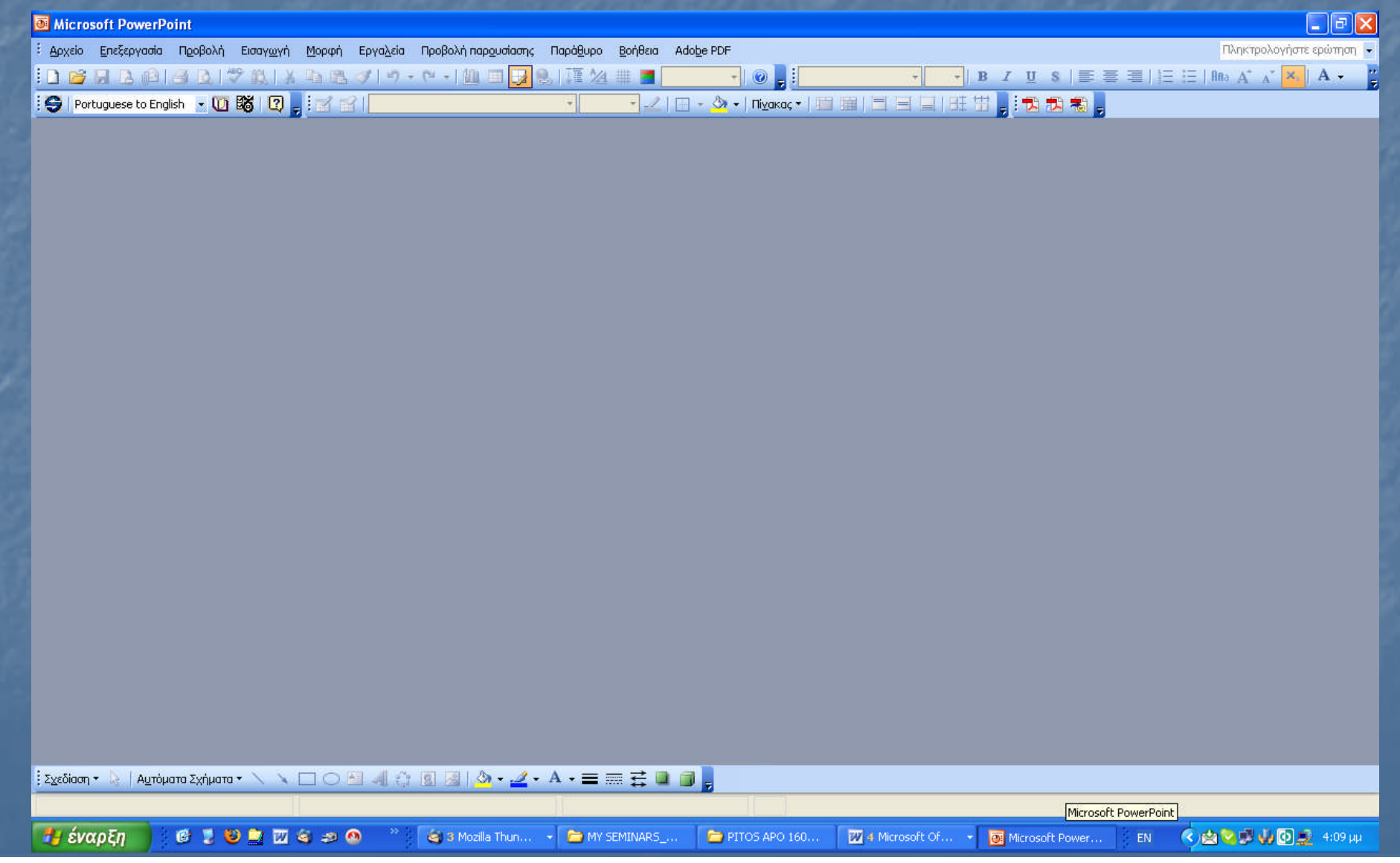

# 2 <sup>Ο</sup> ΒΗΜΑ ΣΤΟ POWER POINT

### **MENOY (ARXEIO//FILE)**  $\rightarrow$  **ΔΗΜΙΟΥΡΓΙΑ**

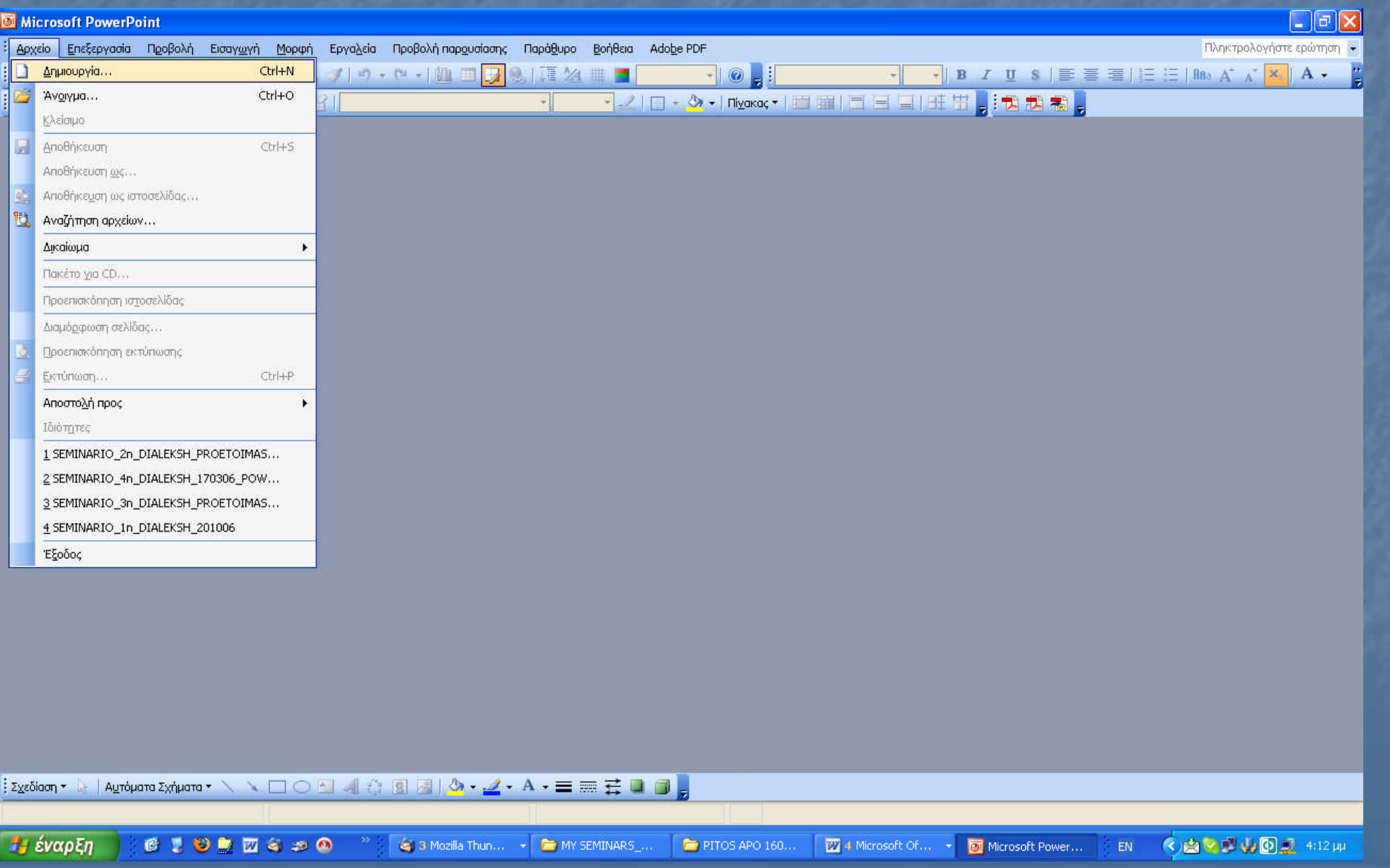

### ΤΕΛΟΣ 2 ΟΥ ΒΗΜΑΤΟΣ

#### **MENOY (ARXEIO//FILE)**  $\rightarrow$  **ΔΗΜΙΟΥΡΓΙΑ**  $\rightarrow$  **ΔΙΑΛΟΓΟΣ «ΔΗΜΙΟΥΡΓΙΑ ΠΑΡΟΥΣΙΑΣΗΣ»**

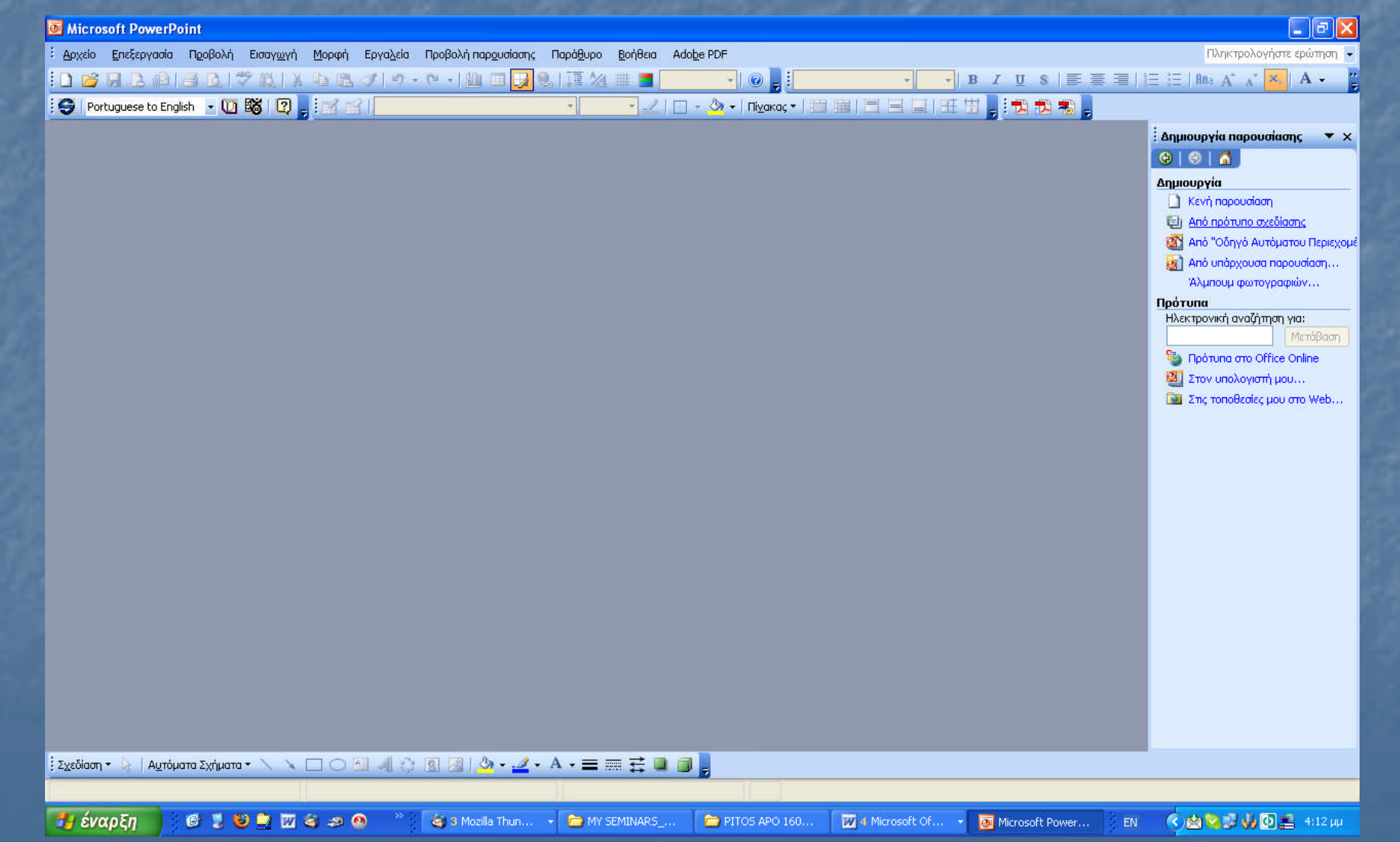

### 3 <sup>Ο</sup> ΒΗΜΑ

#### **ΣΤΟ ΔΙΑΛΟΓΟΣ «ΔΗΜΙΟΥΡΓΙΑ ΠΑΡΟΥΣΙΑΣΗΣ» ΕΠΙΛΕΓΩ «ΔΗΜΙΟΥΡΓΙΑ ΑΠΟ ΟΔΗΓΟ ΑΥΤΟΜΑΤΟΥ ΠΕΡΙΕΧΟΜΕΝΟΥ»**

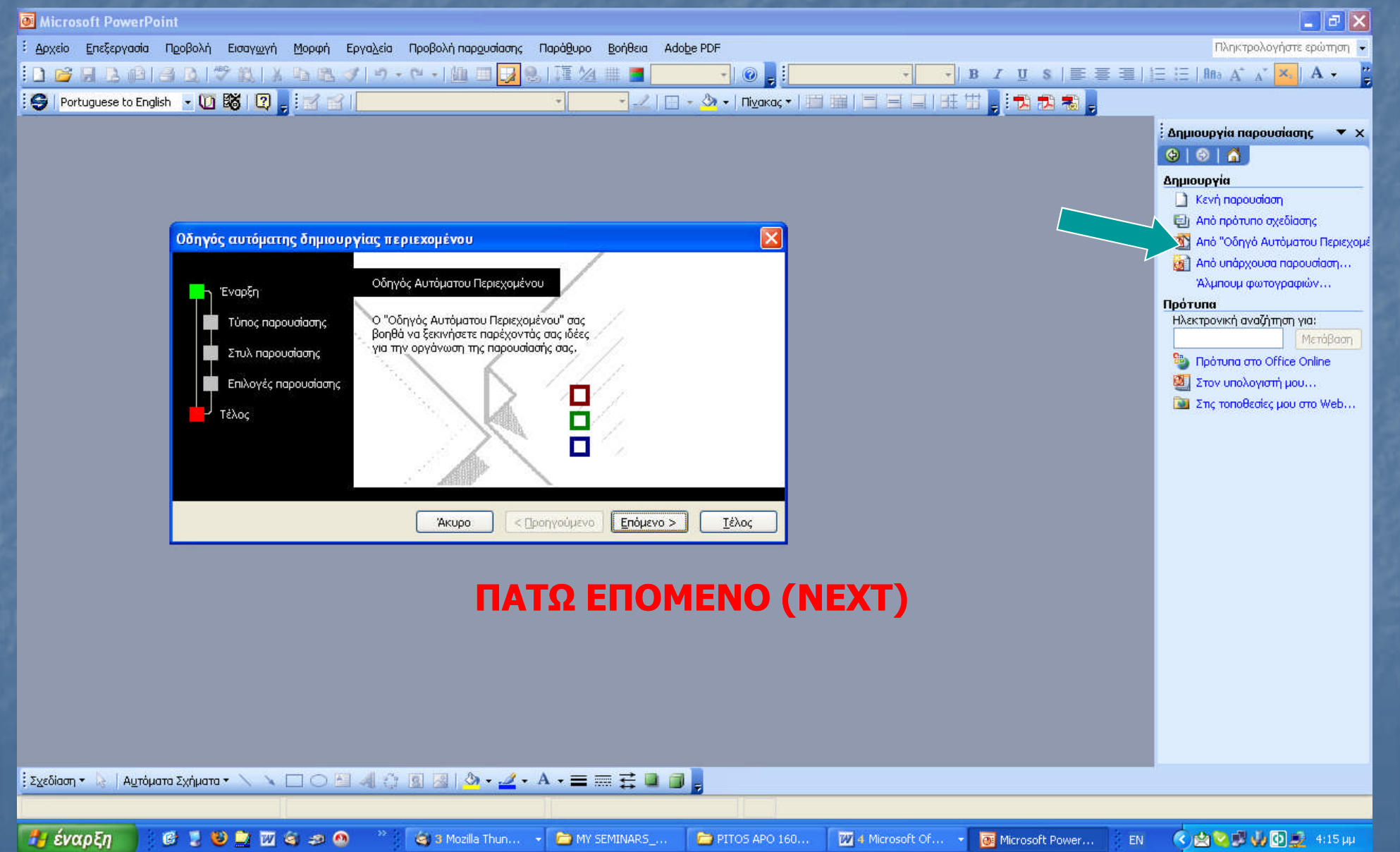

### 4 <sup>Ο</sup> ΒΗΜΑ

#### **ΕΠΙΛΕΓΩ ΑΥΤΟ ΠΟΥ ΤΑΙΡΙΑΖΕΙ ΠΕΡΙΣΣΟΤΕΡΟ ΣΤΑ ΕΝΔΙΑΦΕΡΟΝΤΑ ΜΟΥ ΚΑΙ**

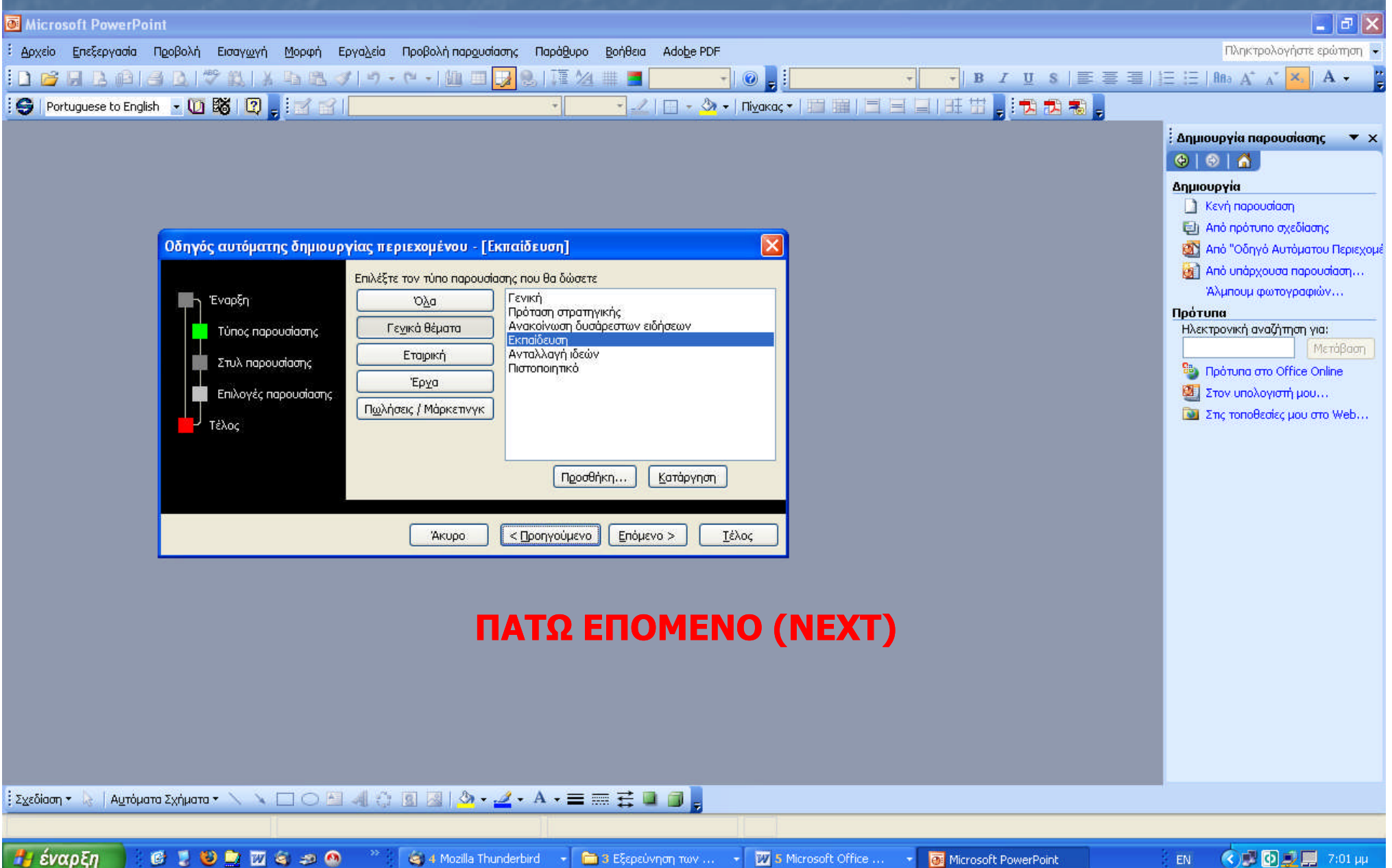

### 5 <sup>Ο</sup> ΒΗΜΑ

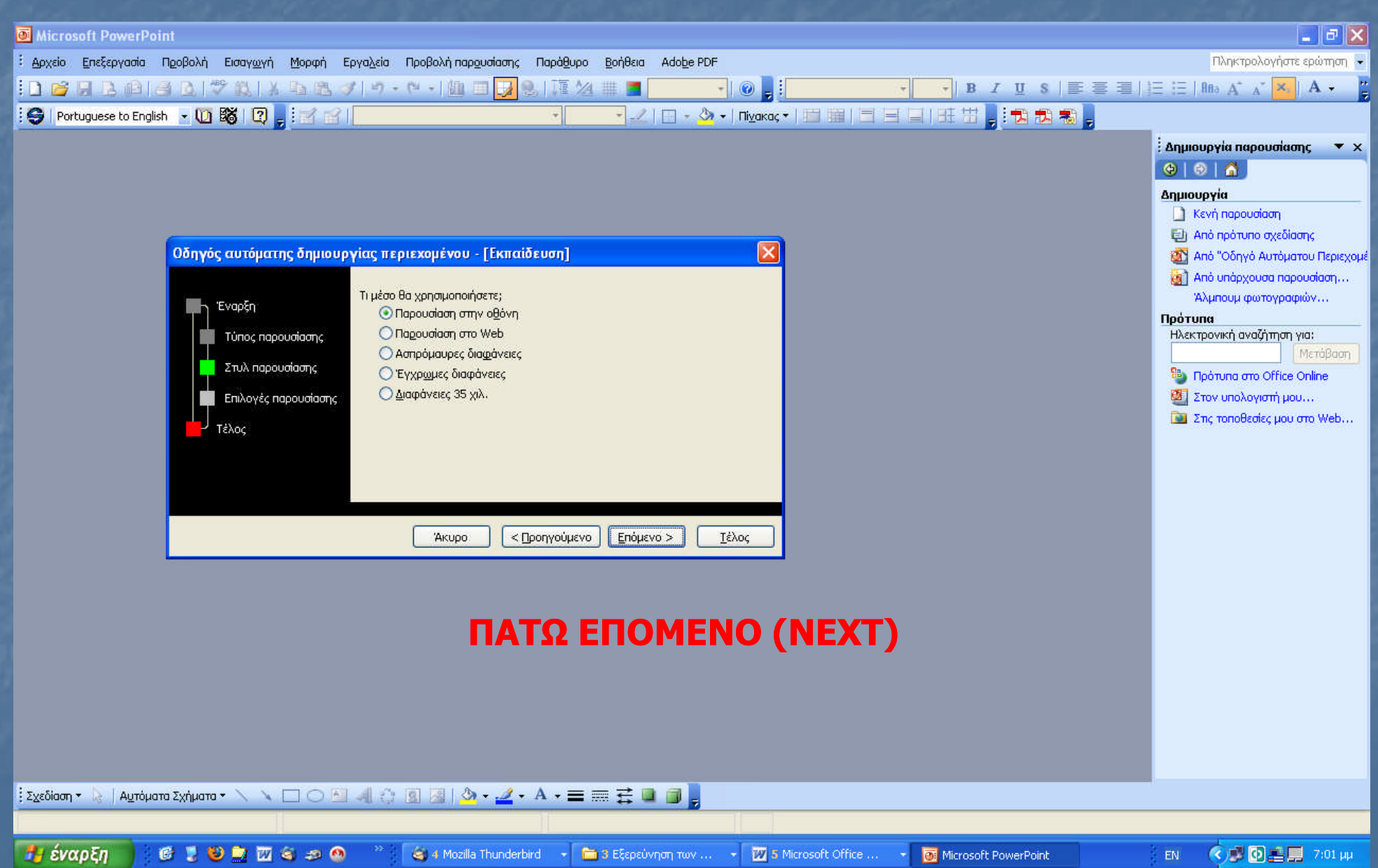

## 6º BHMA

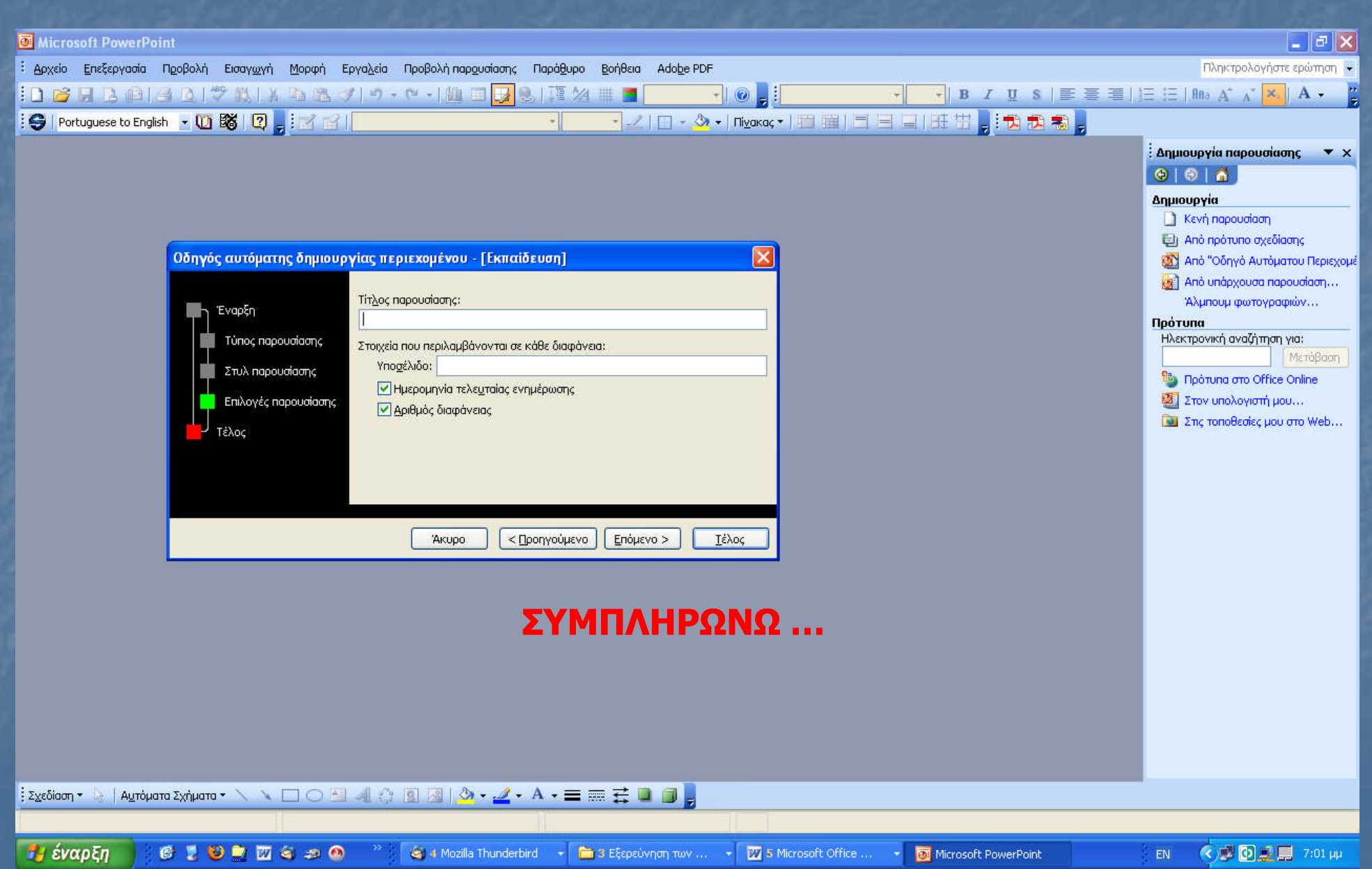

## ΤΕΛΟΣ 6 ΟΥ ΒΗΜΑΤΟΣ

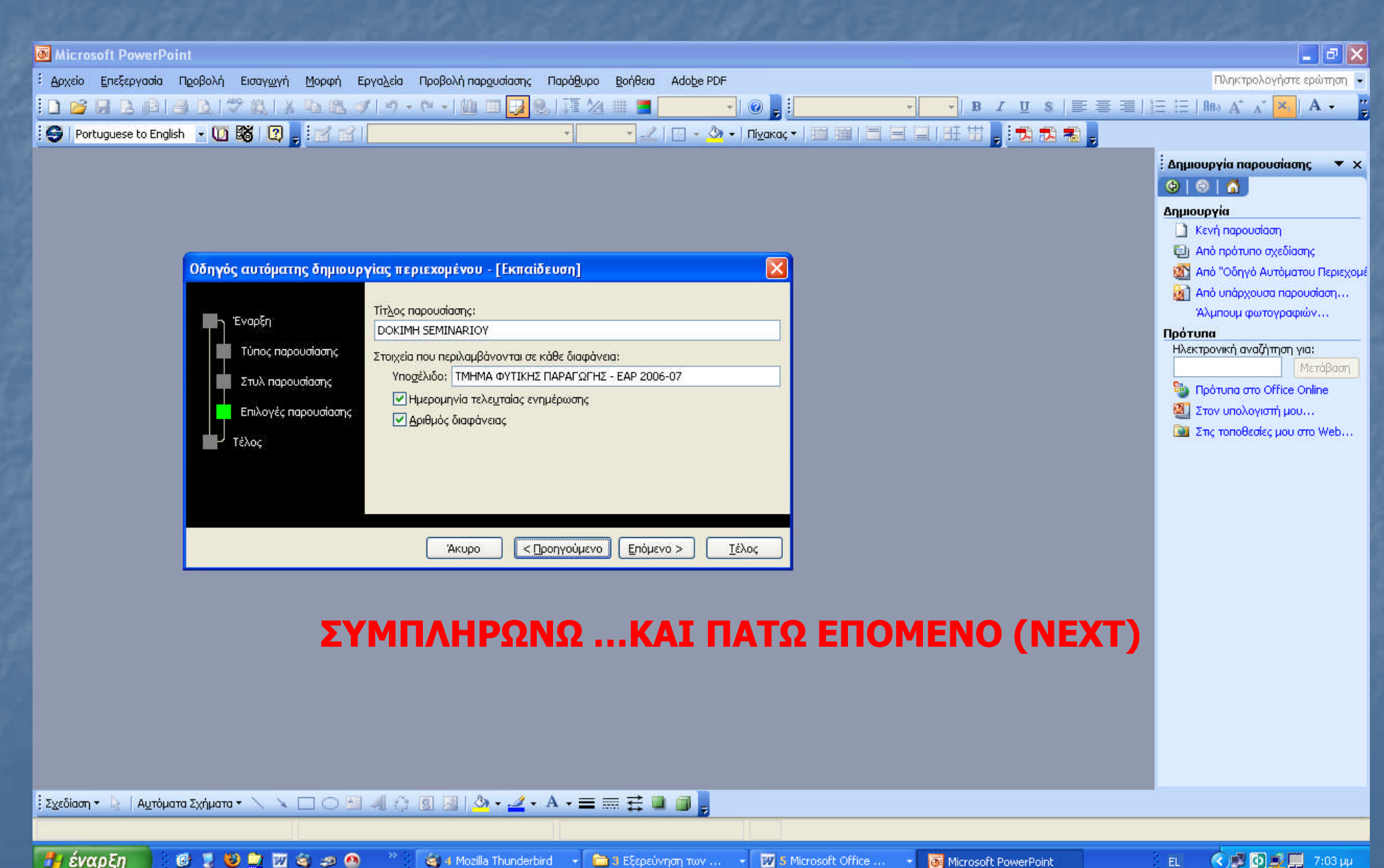

## 7º BHMA

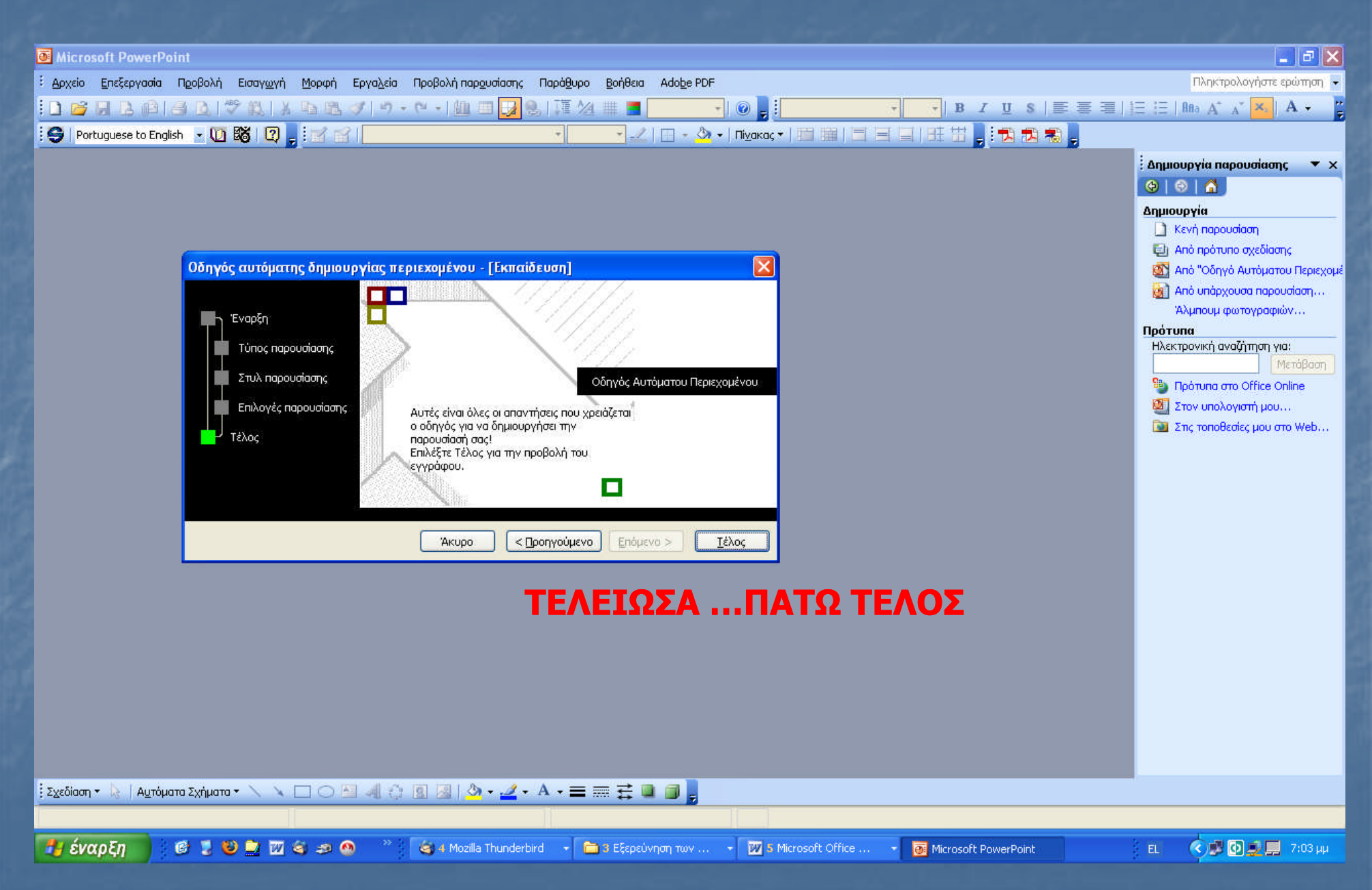

### **ΤΕΛΟΣ 7<sup>ΟΥ</sup> ΒΗΜΑΤΟΣ**

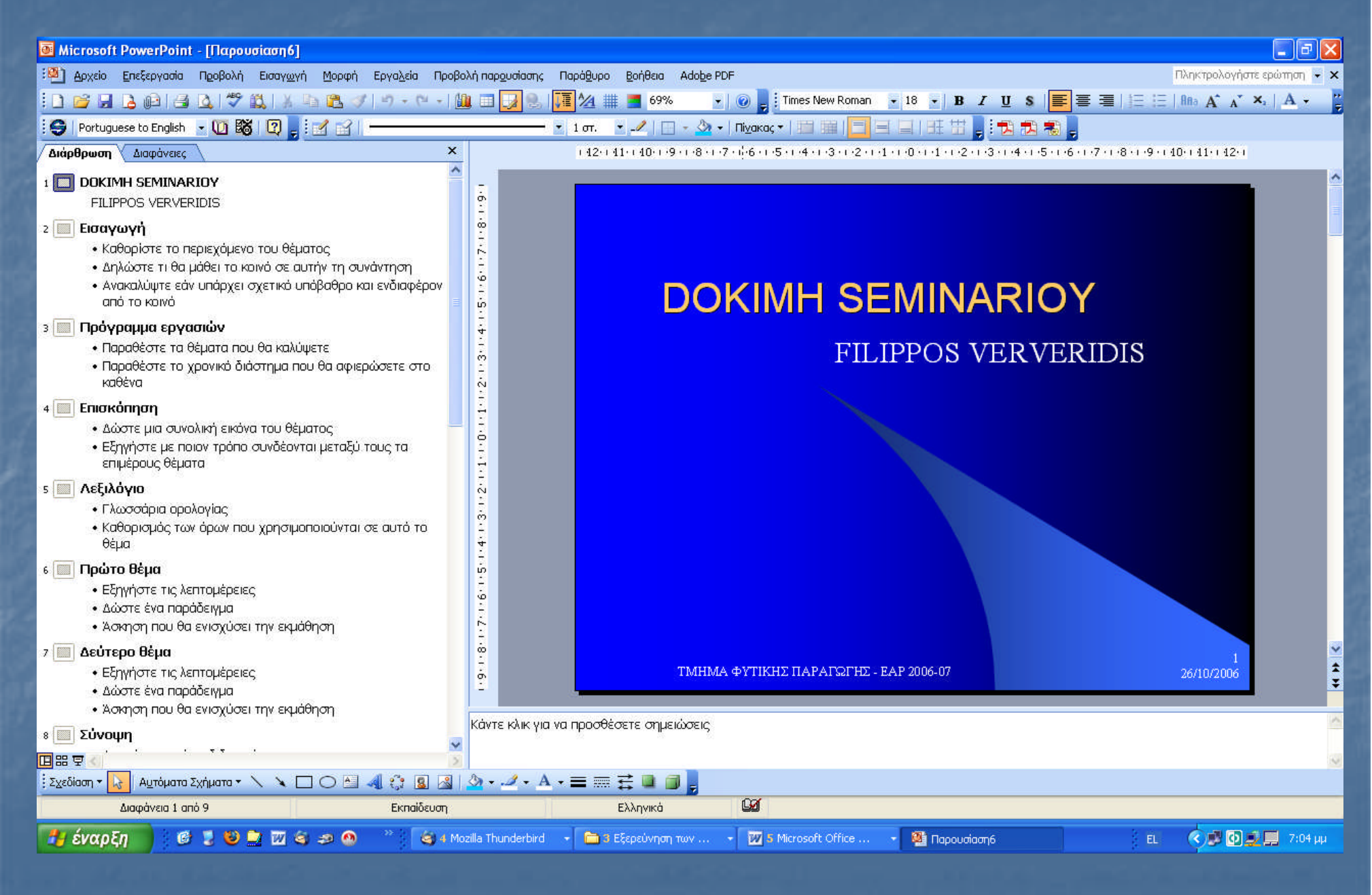